## Договор на обслуживание

ИСУРПЭ позволяет проводить анализ качества предоставляемой услуги по теплу или горячему водоснабжению. Для этого необходимо указать ряд параметров, указанных в договоре на обслуживание интересующего объекта. Сделать это можно нажав на объекте правой кнопкой мыши и выбрав пункт контекстного меню "Договор на обслуживание объекта...":

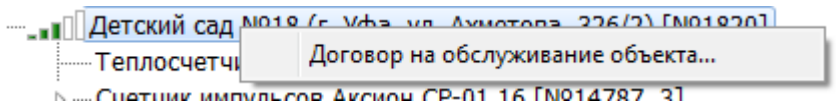

z

Будет открыта форма ввода данных с договора на обслуживание выбранного

## объекта:

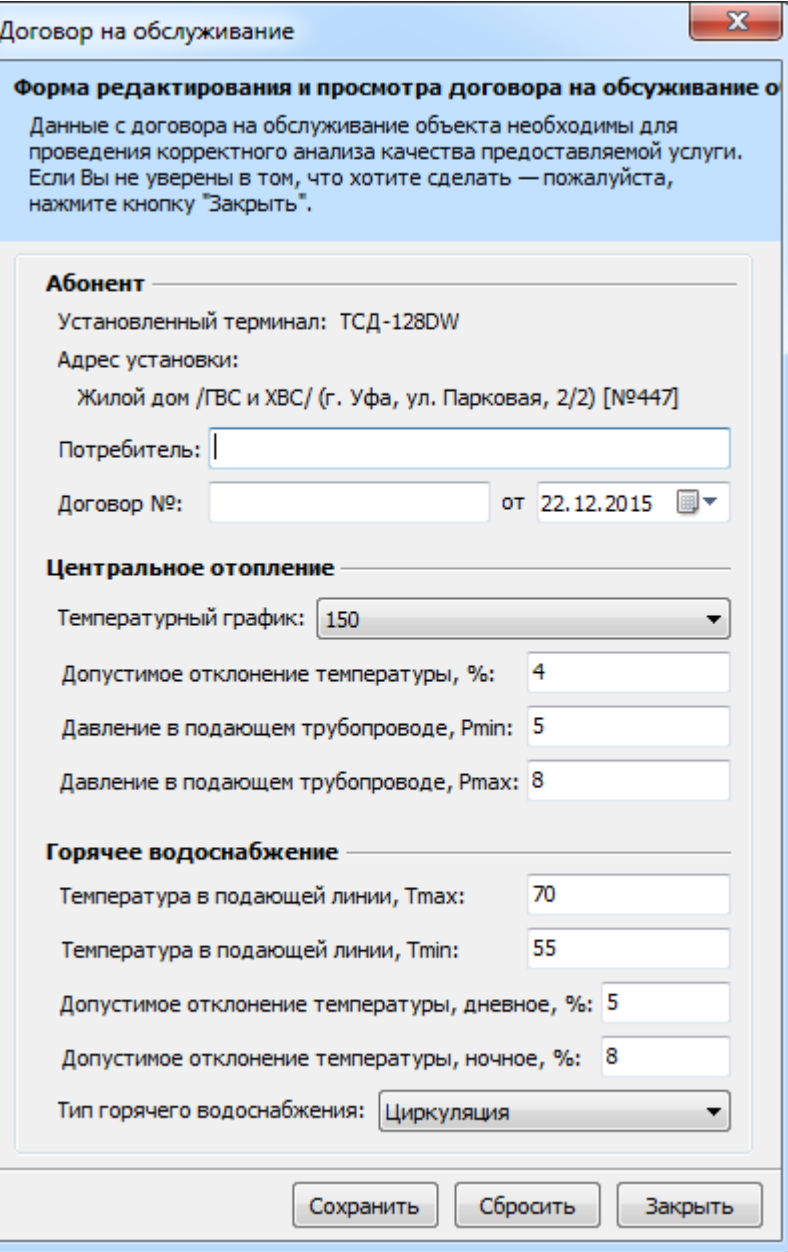